- 1、connect camera to PC USB interface
- 2、double click burn tool "USB\_XU\_BurnerAP小.exe"

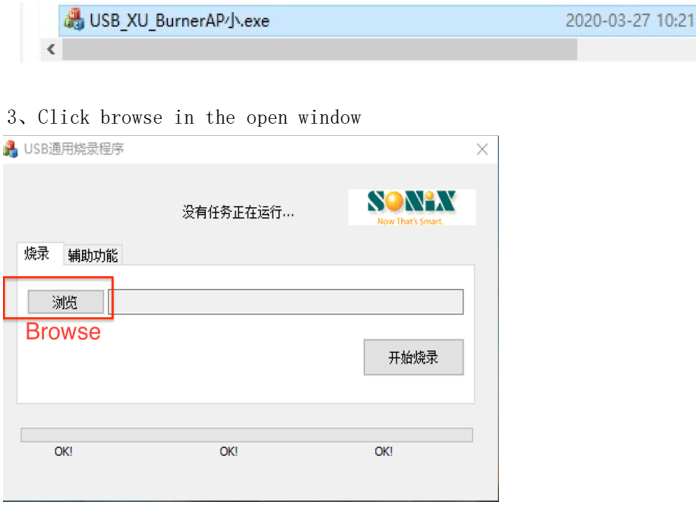

4、Click Browse in the open window and find the burn file FW:566-RF23-XUJIN\_ZYKD2005110301(1).src in the popup window,then click open.

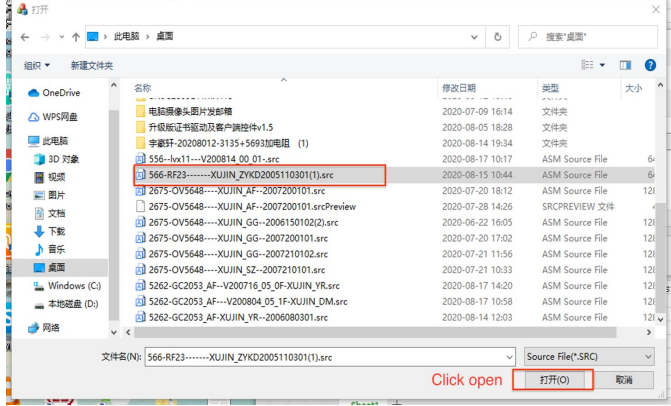

5、in the popup window click"start burn"

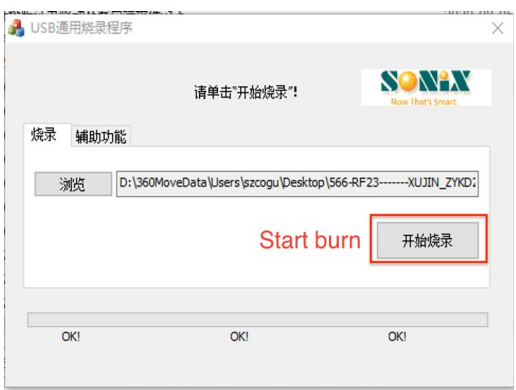

6、Window show burn successfully then ok,after that take off camera and re-plug camera on PC

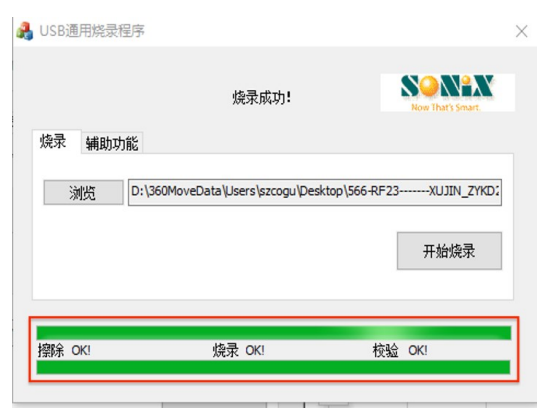